## **Looking Up Security Classes in Informer**

- 1) Click on Informer link under the Faculty Staff website or use the link below: http://ist-42:8080/informer/?locale=en\_US#action=Home
- 2) Login to Informer:

Login: last name, first initial (ex. lambr) Password: 3 initials (lower case) and 6-digit birth date

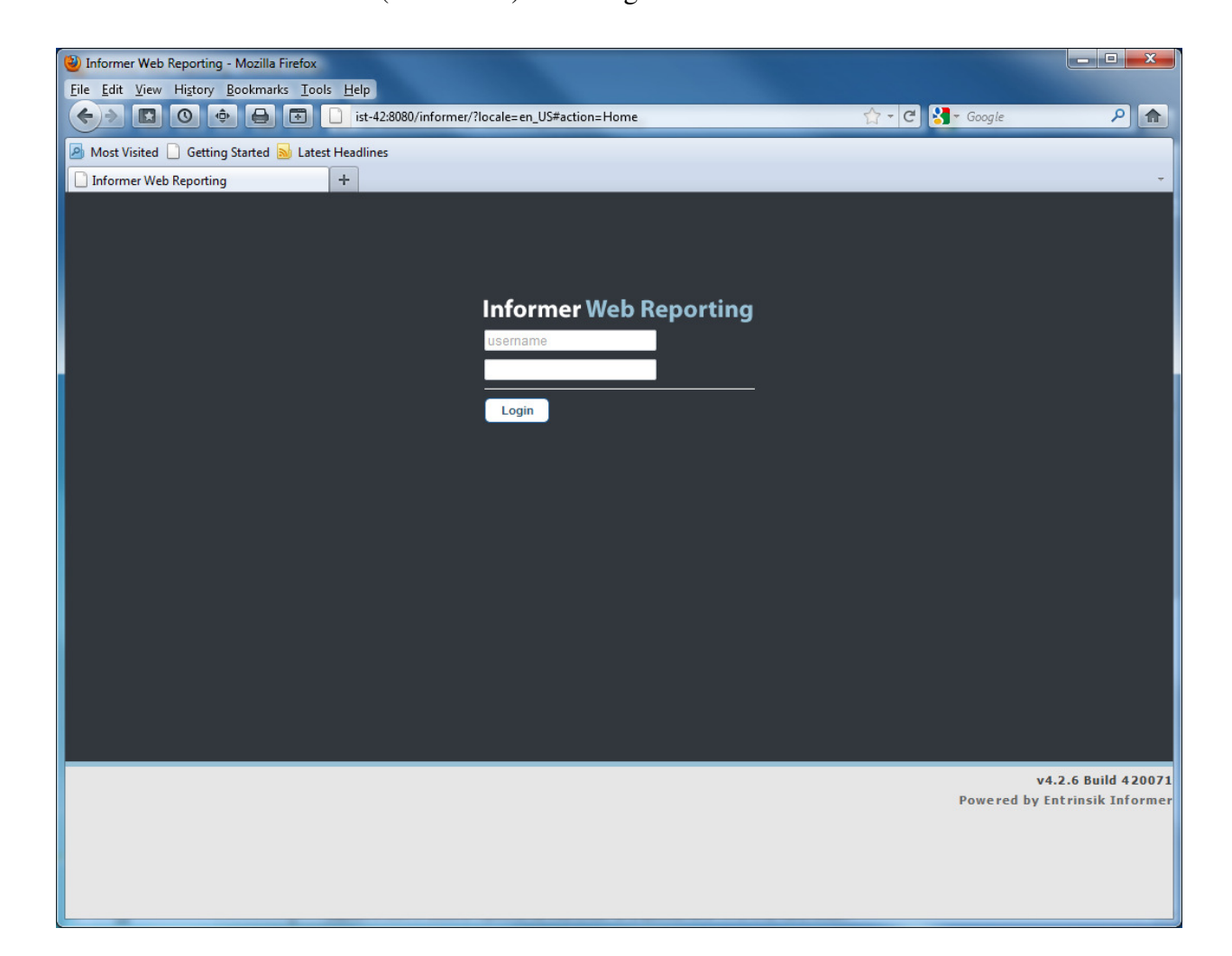

## Click on the ITSD Tab in the left column

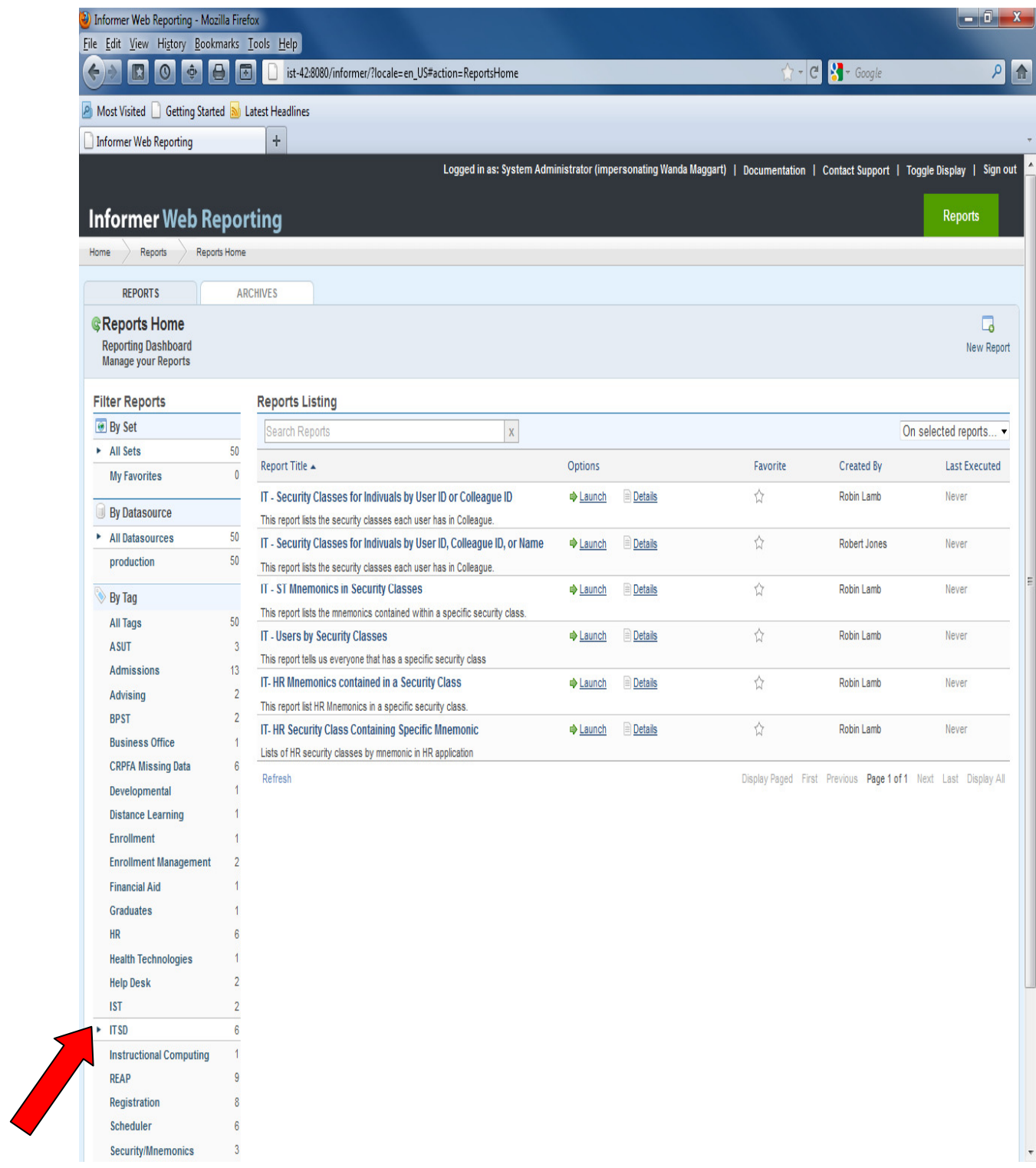

## To List Mnemonics in a Security Class, use the report called **IT-HR Mnemonics Contained in Security Class** (If it is for ST, use the report for ST, or CF use the report for CF)

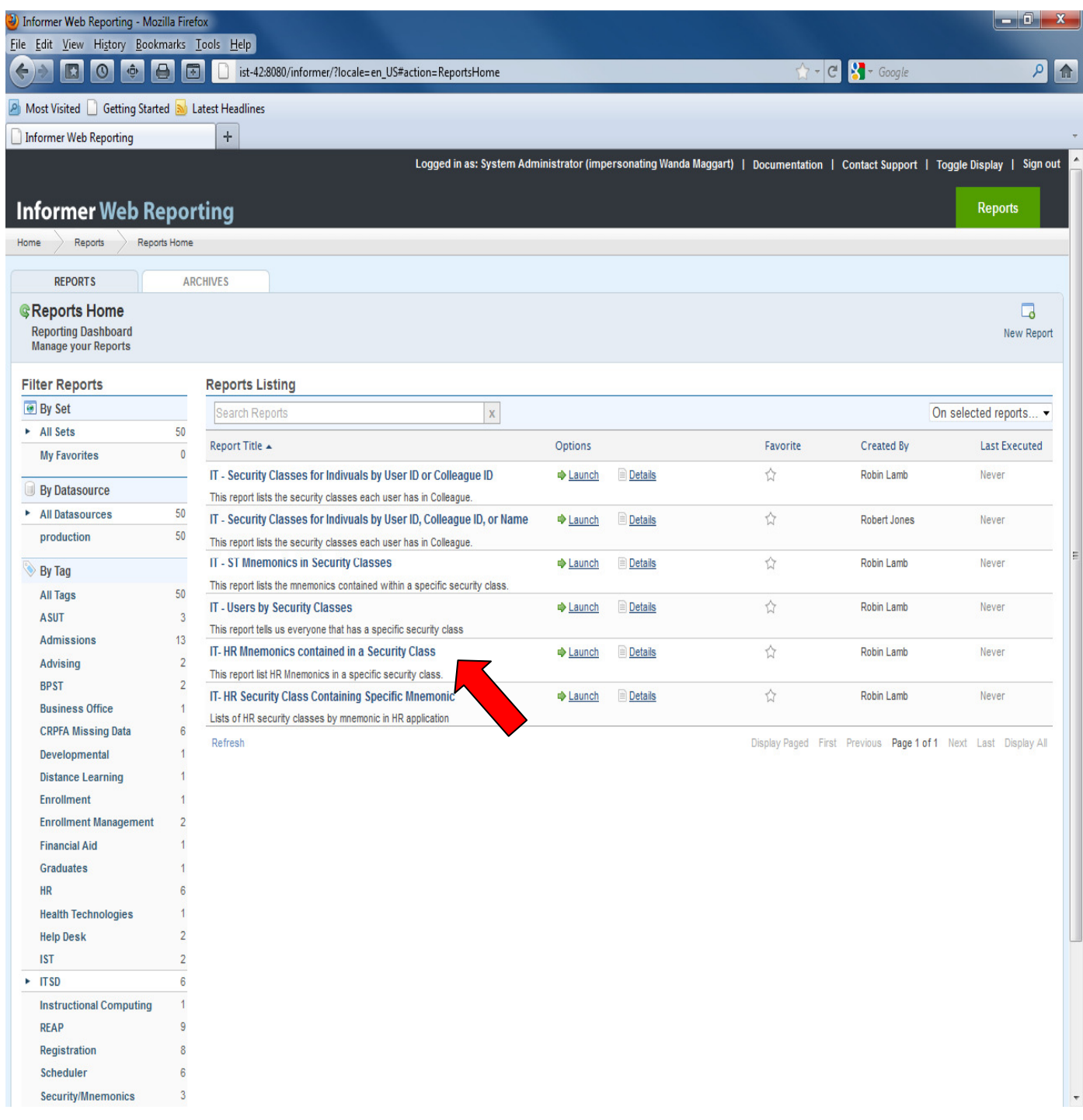

## 3) Enter Security Class in Runtime Parameters, and Click Launch Report

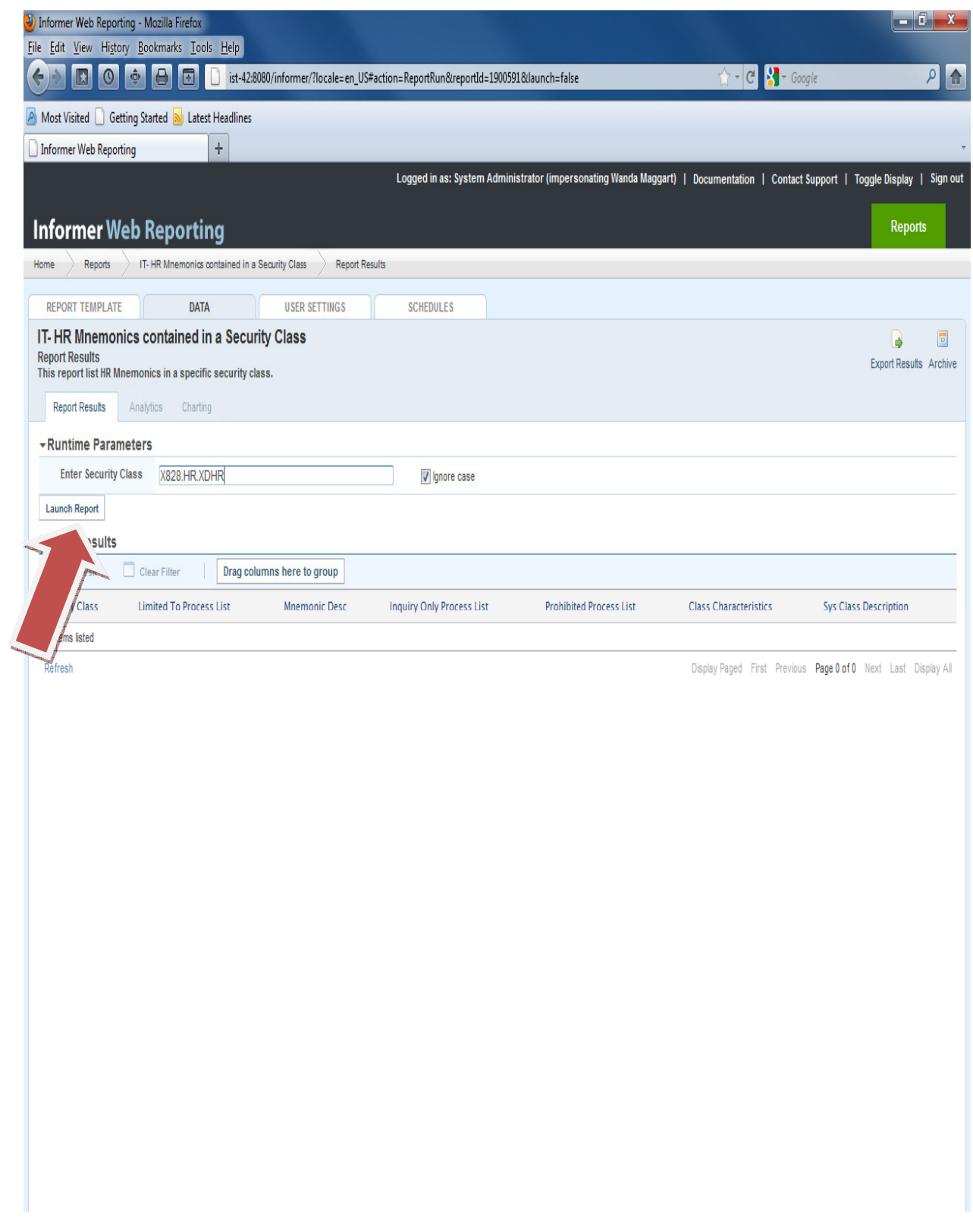

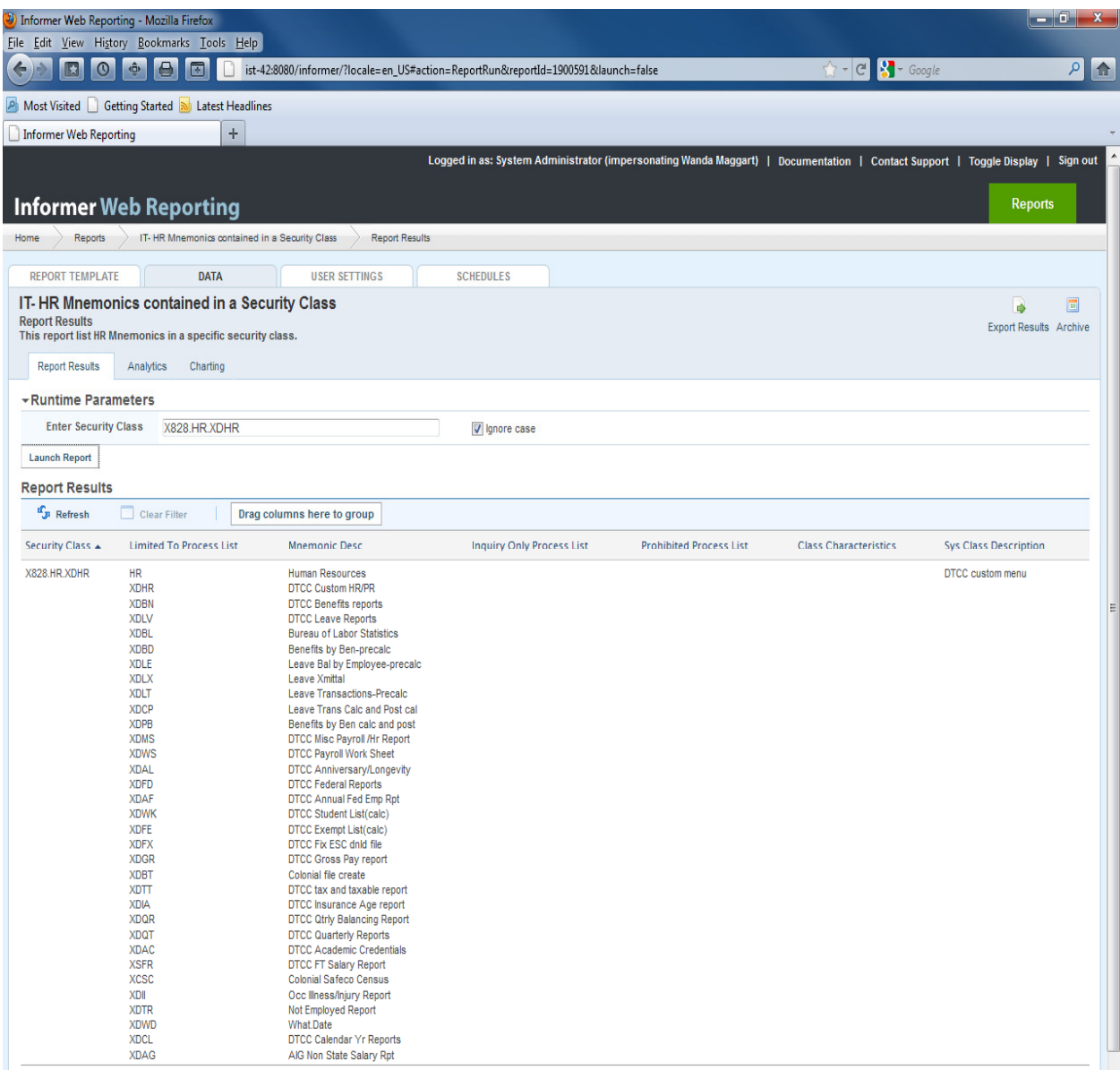

Refresh

Records 1 through 1 of 1 Display Paged First Previous Page 1 of 1 Next Last Display All